## **Texting all Staff & Students**

- On Seqta, navigate to [correspondence sms](https://ta.brigidine.qld.edu.au/correspondence/sms) This is found under administrator workspace (Spanner) > Correspondence
- Under **Mode** Select Plain Message
- $\bullet$ Select your send to requirements
- Under Staff and students select the groups you want to send a message
- Write a small message.
- **Get line manager to sign off on the mass text since it does cost!**

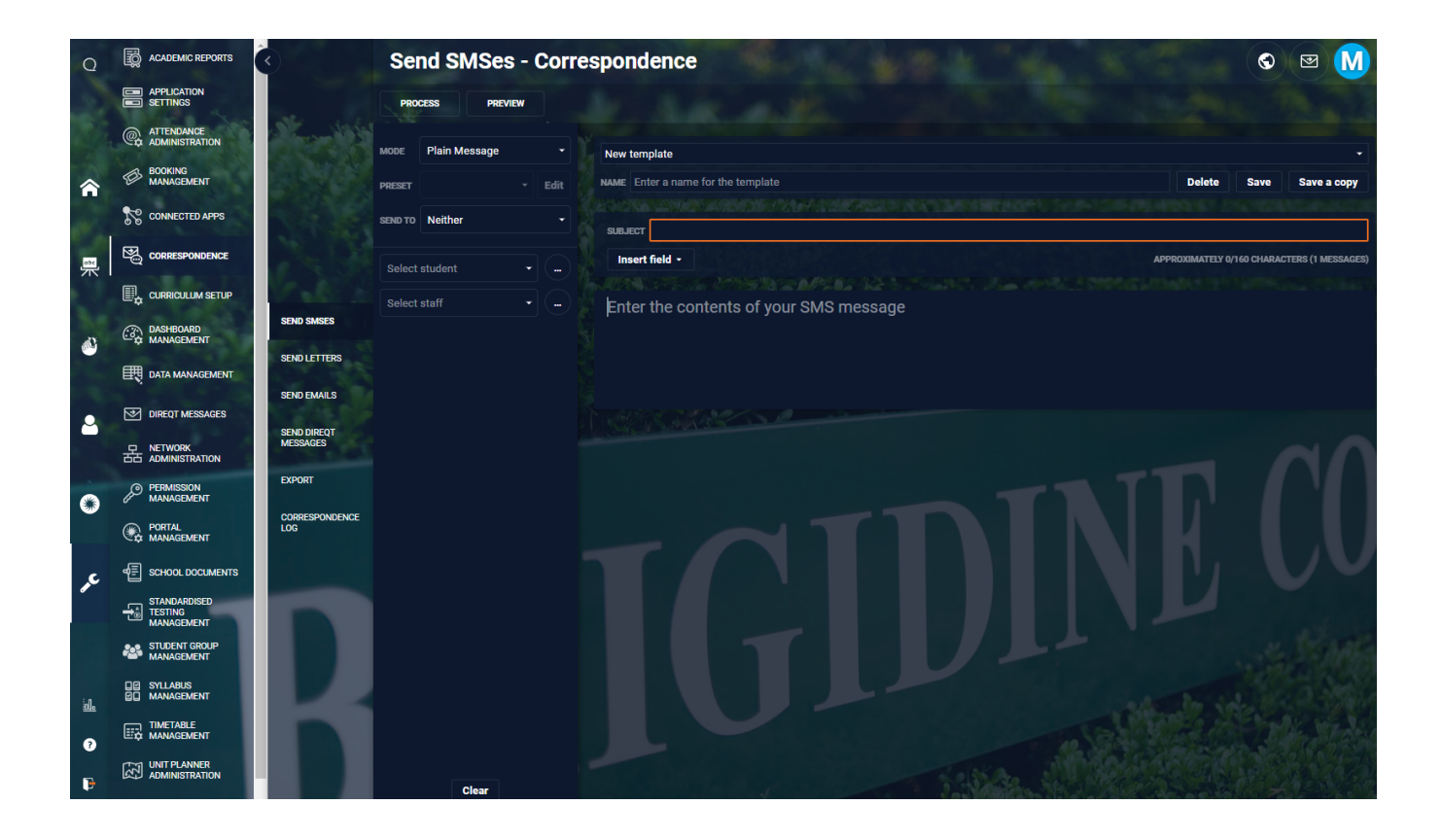